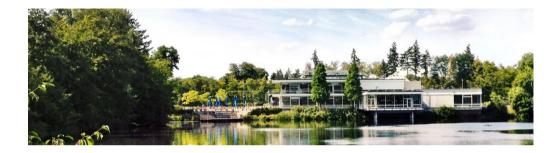

# JSC Cloud OpenStack user training

2024-02-20 | Sebastian Achilles, Prateek Gautam, Björn Hagemeier | Juelich Supercomputing Centre

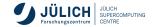

Member of the Helmholtz Association

# **Overview**

- Split training in two parts
  - Introduction
  - Core OpenStack services
    - Authentication
    - Virtual Machine service (VM) / Nova: instantiation, life-cycle, advanced actions
    - VM Images / Glance: roll your own, public, private, shared
    - Networking / Neutron: internal networks, routers, security groups, access to internal VMs, firewall
    - Storage / Cinder: suggested handling of payload data, snapshots, backups

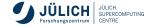

# **Overview**

- Split training in two parts
  - Introduction
  - Core OpenStack services
    - Authentication
    - Virtual Machine service (VM) / Nova: instantiation, life-cycle, advanced actions
    - VM Images / Glance: roll your own, public, private, shared
    - Networking / Neutron: internal networks, routers, security groups, access to internal VMs, firewall
    - Storage / Cinder: suggested handling of payload data, snapshots, backups
  - Advanced OpenStack services
    - Orchestration / Heat: how it helps us as Cloud administrators, further use cases
    - Orchestration / Kubernetes:
    - Load balancing (LBaaS) / Octavia
    - VPN as a service (VPNaaS) / Neutron

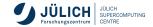

# Agenda

| Time  | Торіс                                    | Who       |
|-------|------------------------------------------|-----------|
| 09:00 | Authentication, basic setup, environment | Björn     |
| 09:30 | VM service, Nova                         | Sebastian |
| 10:00 | VM Exercise                              |           |
| 10:15 | VM images                                | Björn     |
| 10:30 | Break                                    |           |
| 10:45 | Networking                               | Björn     |
| 11:15 | Networking exercise(s)                   |           |
| 11:30 | Storage, Cinder                          | Prateek   |
| 11:50 | Storage exercise                         |           |
| 12:00 | Lunch break                              |           |
| 13:00 | Kubernetes / LoadBalancers               | Tim       |
| 13:45 | Heat                                     | Björn     |
| 14:15 | Heat Exercise                            | Björn     |
| 14:30 | Wrap-up and Discussion                   | all       |
|       |                                          |           |

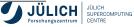

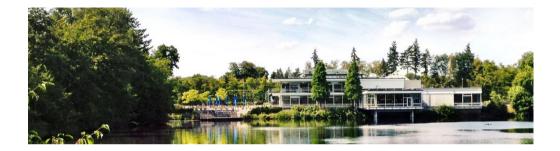

# Introduction

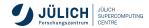

Member of the Helmholtz Association

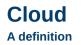

Cloud computing is a model for enabling ubiquitous, convenient, on-demand network access to a shared pool of configurable computing resources (e.g., **networks**, **servers**, **storage**, **applications**, and **services**) that can be rapidly provisioned and released with minimal management effort or service provider interaction. This cloud model is composed of <u>five</u> essential <u>characteristics</u>, <u>three</u> service models, and four deployment models.

- NIST Cloud definition

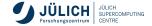

Characteristics, service models, deployment models

#### Characteristics

- on-demand self-service
- broad network access
- resource pooling
- rapid elasticity
- measured service

#### Service models

- Software as a service (SaaS)
- Platform as a service (PaaS)
- Infrastructure as a service (laaS)

#### **Deployment models**

- private
- community
- public
- hybrid

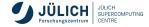

#### Infrastructure and software stacks

Infrastructures

- Amazon Web Services (AWS): IaaS, PaaS, approximately 200 services (SaaS), Function as a service (FaaS) with AWS Lambda
- Google Cloud Platform (GCP): laaS, PaaS, FaaS
- Microsoft Azure: IaaS, PaaS, SaaS
- OVH
- IONOS
- T-Systems

#### Software

- OpenStack: IaaS, PaaS
- OpenNebula: IaaS
- Apache CloudStack: IaaS

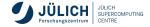

#### Infrastructure and software stacks

Infrastructures

- Amazon Web Services (AWS): IaaS, PaaS, approximately 200 services (SaaS), Function as a service (FaaS) with AWS Lambda
- Google Cloud Platform (GCP): laaS, PaaS, FaaS
- Microsoft Azure: IaaS, PaaS, SaaS
- OVH
- IONOS
- T-Systems

#### Software

- OpenStack: IaaS, PaaS
- OpenNebula: IaaS
- Apache CloudStack: IaaS

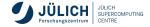

#### Infrastructure and software stacks

Infrastructures

- Amazon Web Services (AWS): IaaS, PaaS, approximately 200 services (SaaS), Function as a service (FaaS) with AWS Lambda
- Google Cloud Platform (GCP): IaaS, PaaS, FaaS
- Microsoft Azure: IaaS, PaaS, SaaS
- OVH
- IONOS
- T-Systems

#### Software

- OpenStack: IaaS, PaaS
- OpenNebula: laaS
- Apache CloudStack: IaaS

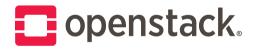

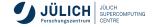

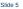

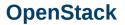

**Overview – core services** 

Nova manages the lifecycle of virtual machines (VMs) that have

- a number of CPUs
- an amount of main memory
- storage: system, ephemeral, swap
- data storage: volumes
- network ports
- a template image containing an operating system

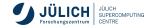

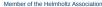

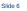

# **OpenStack**

Overview - core services

Nova manages the lifecycle of virtual machines (VMs) that have

- a number of CPUs
- an amount of main memory
- storage: system, ephemeral, swap
- data storage: volumes
- network ports
- a template image containing an operating system

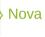

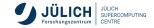

Slide 6

# Nova manages the lifecycle of virtual machines (VMs) that have a number of CPUs

- an amount of main memory
- storage: system, ephemeral, swap
- data storage: volumes
- network ports

OpenStack

a template image containing an operating system

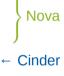

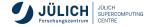

2024-02-20

#### Slide 6

#### Nova manages the lifecycle of virtual machines (VMs) that have a number of CPUs

- an amount of main memory
- storage: **system**, ephemeral, swap
- data storage: volumes
- network ports

OpenStack

a template image containing an operating system

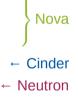

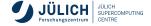

2024-02-20

Slide 6

# a number of CPUs an amount of main memory storage: system, ephemeral, swap

Nova manages the lifecycle of virtual machines (VMs) that have

- data storage: volumes
- network ports

**OpenStack** Overview - core services

a template image containing an operating system

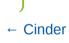

- ← Neutron
- ← Glance

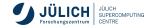

Nova manages the lifecycle of virtual machines (VMs) that have

Slide 6

an amount of main memory storage: system, ephemeral, swap

data storage: volumes

a number of CPUs

network ports

**OpenStack Overview – core services** 

- a template image containing an operating system
- Keystone for service discovery and authentication

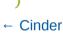

- ← Neutron
- ← Glance

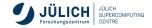

# **Tutorial environment**

#### We will use both web UI and CLI to run examples

| HDF 📼 JSC_LDAP 🛛 dsi 🕶         |                                                                                                    |                                                                                                    |                                                                                                    |
|--------------------------------|----------------------------------------------------------------------------------------------------|----------------------------------------------------------------------------------------------------|----------------------------------------------------------------------------------------------------|
| Project V<br>API Access        | Project / Network / Network Topology                                                                                                    |                                                                                                    |                                                                                                    |
| Compute >                      | Network Topology                                                                                                    |                                                                                                    |                                                                                                    |
| Volumes >                      | C Laurch Instance                                                                                                    | (openstack-venv-p3) [b.joernh@z                                                                             | ram035:"]≸ os-dsi server show kolla-test-1                                                                                                    |
| Network 🗸                      |                                                                                                    | Field                                                                                                    | l Value                                                                                                    |
| Network Topology               | Topology Graph<br>Resize the canvas by scrolling up/down with your mouse/trackpad on the topology. Pan around the ci-<br>behind the topology. | / OS-DCF;diskConfig<br>/ OS-EXT-AZ:availability_zone<br>/ OS-EXT-STS:power_state<br>/ OS-EXT-STS:task_state | I AUTO<br>I HOFCIoud<br>I Running                                                                                                    |
| Networks<br>Routers            | III Toggle Labels III Toggle Network Collapse Center Topology                                                                                 | US-EXI-SIS:vm_state<br>  US-SRV-USG:launched_at<br>  US-SRV-USG:terminated at                               | None<br>  active<br>  2021-10-08T08:28:57,000000<br>  None                                                                                                    |
| Security Groups                |                                                                                                    | accessIPv4<br>  accessIPv6<br>  addresses<br>  config_drive                                                 | openstack-test=10.0.23.12; openstack-test-internal=10.0.25.12                                                                                                    |
| Load Balancers<br>Floating IPs |                                                                                                    | created<br>  flavor<br>  hostId<br>  id                                                                     | 1 2021-10-06708;29:472<br>x10 (82269565-4221-433b-9a75-ff58d9fc1f4a)<br>b1471594561972054ab497x423c0567A8f9eccb8632765b3d1b9380<br>e947f7 xarondu 48d1 x464 a k480047640Ar |
| Orchestration                  |                                                                                                    | image<br>  key_name<br>  name<br>  progress                                                                 | e8af7b3e-ec04-481c-b81e-b4040cd9b0ac<br>  CentDS 8 (bf79b3c3-975a-4ce1-aeee-6b9fc700eb25)<br>  devstack<br>  kolla-test-1<br>  olla-test-1                                 |
| dentity >                      |                                                                                                    | project_id<br>  properties                                                                                  | 8b97289e6a2d4d14b2aae1c4060aad99                                                                                                    |
|                                |                                                                                                    | security_groups<br>  status<br>  updated<br>  user_id                                                       | name='default'<br>  ACTIVE<br>  2021-10-08711:46:332<br>  1027Fa28cba2234d5a1db167685bf72f3cda68a3765fd99095d1a30972a1746                                                  |
|                                |                                                                                                    | volumes_attached<br>+                                                                                       |                                                                                                    |
|                                |                                                                                                    |                                                                                                    |                                                                                                    |
|                                |                                                                                                    |                                                                                                    |                                                                                                    |
| Member of the Helmholtz As     | ssociation                                                                                                    | Slide 7                                                                                                    | JULICH SUPERCOMPUT                                                                                                    |

# **Tutorial environment**

**CLI setup** 

We'll use a Python virtual environment. Run the following in your shell:

\$ python3 -m venv openstack
\$ source openstack/bin/activate
\$ pip install python-openstackclient

For authentication:

- Option 1: Download and source openrc.sh
- Option 2: Download clouds.yaml, put it in one of
  - current working directory as clouds.yaml or
  - $\sim$  /.config/openstack/clouds.yaml

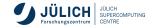

# **Tutorial environment**

**CLI setup** 

EXERCISE

We'll use a Python virtual environment. Run the following in your shell:

\$ python3 -m venv openstack
\$ source openstack/bin/activate
\$ pip install python-openstackclient

For authentication:

- Option 1: Download and source openrc.sh
- Option 2: Download clouds.yaml, put it in one of
  - current working directory as clouds.yaml or
  - $\sim$  /.config/openstack/clouds.yaml

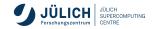

# **Commandline Client**

#### Introduction

- Help system accessible through openstack help [command(s)]
- The --fit-width or environment variable CLIFF\_FIT\_WIDTH=1 helps improve readability by adjusting output width to terminal width
- List and pipe resources
- General resource operations: create, delete, list, show, set, unset, add, remove

| <pre>\$ openstack help<br/>\$ openstack help server list<br/>\$ openstack help server<br/>server add fixed ip<br/>server add floating ip<br/>server add network<br/></pre> |
|----------------------------------------------------------------------------------------------------|
|----------------------------------------------------------------------------------------------------|

\$ openstack server list --status  $\rightarrow$  ACTIVE -f value -c ID | xargs  $\rightarrow$  -n1 openstack server stop

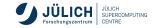

# **Commandline Client**

Introduction

- Help system accessible through openstack help [command(s)]
- The --fit-width or environment variable CLIFF\_FIT\_WIDTH=1 helps improve readability by adjusting output width to terminal width
- List and pipe resources
- General resource operations: create, delete, list, show, set, unset, add, remove

| <pre>\$ openstack help<br/>\$ openstack help server list<br/>\$ openstack help server<br/>server add fixed ip<br/>server add floating ip<br/>server add network<br/></pre> | EXERCIS                                                                                                    | E |
|----------------------------------------------------------------------------------------------------|----------------------------------------------------------------------------------------------------|---|
|                                                                                                    | <pre>\$ openstack help server list \$ openstack help server server add fixed ip server add floating ip</pre> |   |

\$ openstack server list --status  $\rightarrow$  ACTIVE -f value -c ID | xargs  $\rightarrow$  -n1 openstack server stop

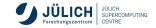

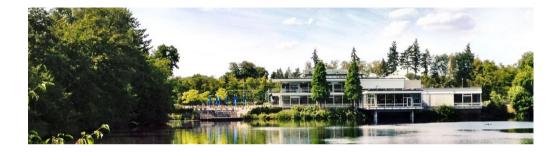

# Authentication and the JSC infrastructure

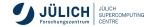

Member of the Helmholtz Association

# Join JSC Cloud project through JuDoor

- Go to the JuDoor Join page: https://judoor.fzjuelich.de/projects/join/jsc-cloud-training
- Click on "Send join request to project"

### <u>J</u>U

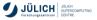

### Send join request to project

Do you want to send a project join request to the jsc-cloud-training project?

The following information will be given to the PI and PA of the project:

Optional additional information for the PI and PA

Send join request to project.

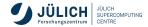

 $\equiv$ 

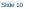

# **Authentication**

#### **JSC Account**

- For login using JSC account, use "Keystone credentials" → "JuDoor"
- Enter username and password as in JuDoor
- Other option: Helmholtz AAI federated login

| JÜLICH J                                                                      | SC-CLOUD                                   |  |  |  |  |
|-------------------------------------------------------------------------------|--------------------------------------------|--|--|--|--|
| Anmeldung                                                                     |                                            |  |  |  |  |
| Authentifizieren mit                                                          |                                            |  |  |  |  |
| Keystone Credentials                                                          | v                                          |  |  |  |  |
| Wenn Sie nicht sicher sind, welche Authentifizier<br>Sie Ihren Administrator. | ungsmethode zu verwenden ist, kontaktieren |  |  |  |  |
| Benutzername                                                                  |                                            |  |  |  |  |
|                                                                               | Û                                          |  |  |  |  |
| Passwort                                                                      |                                            |  |  |  |  |
|                                                                               | ۲                                          |  |  |  |  |
| Domäne                                                                        |                                            |  |  |  |  |
| JuDoor                                                                        | ~                                          |  |  |  |  |
|                                                                               |                                            |  |  |  |  |
|                                                                               | Anmelden                                   |  |  |  |  |
|                                                                               |                                            |  |  |  |  |

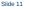

# Download clouds.yaml

Exercise

- Visit the Horizon dashboard: https://cloud.jsc.fz-juelich.de/
- Download credential files from the web interface
- Go to "API Access"

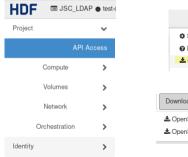

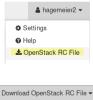

OpenStack clouds.yaml File
OpenStack RC File

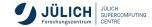

Slide 12

# **Keystone Functions**

#### **Basic Concepts**

- Identity
  - Tenant/Project : abstraction to isolate users and resources (VMs, Volumes, etc)
  - User : Person or service
  - Role : set of rights and privileges allow user to perform operations in a tenant
- Token
  - Randomly generated string used in HTTP headers
  - Authenticate and authorize interactions with the various OpenStack APIs

## Policy

- Service based access policies for its resources
- simple rule based mechanism for expressing authorization
- eg. Policy for identity service can be configured in the /etc/keystone/policy.json
- Catalog
  - Provides an endpoint registry for various cloud services and used for discovering services' endpoints.

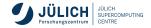

# **Exercise**

**Environment setup and authentication** 

- Login at https://cloud.jsc.fz-juelich.de/
- 2 Find and download credential files
- 3 Setup a virtual environment and install the OpenStack cli

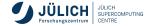

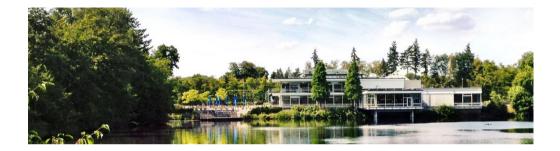

# **Compute (Nova)**

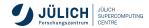

Member of the Helmholtz Association

## Nova Compute service

- Nova is the OpenStack compute service
- Offers virtual machines (VMs)
- Publicly available or custom images
- Multiple virtualization backends, we use KVM (x86)

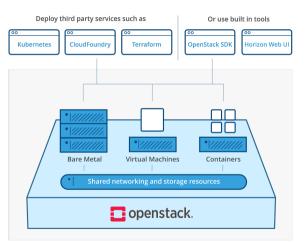

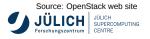

# Nova – server creation

#### Ingredients

In general, you'll need the following to start a  $\ensuremath{\mathsf{VM}}$ 

- image (or volume)
- flavor
- name
- network
- keypair (optional)
- user-data (optional)
- server group (rarely used)

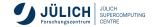

# Nova – image

- Use one of the provided images, which contain the cloud-init packages for ssh key and user injection:
  - AlmaLinux 8.9,9.3
  - Debian Bullseye, Bookworm
  - Rocky Linux 8.9,9.3
  - Ubuntu 22.04
- Upload your own image.

| ala          | Instance source is the<br>snapshot), a volume o<br>new volume. | template used to create<br>r a volume snapshot (if e | an instance. You cr<br>inabled). You can a | an use an ima<br>ilso choose to | iga, a anapsh<br>uso persiste | ot of an instance<br>nt storage by cri | a (image<br>rating a |
|--------------|----------------------------------------------------------------|------------------------------------------------------|--------------------------------------------|---------------------------------|-------------------------------|----------------------------------------|----------------------|
|              | Belect Boot Source                                             |                                                      | Cre                                        | eate New Yol                    | ume                           |                                        |                      |
| or *         | Image                                                          |                                                      | v )                                        | Yes No                          |                               |                                        |                      |
| works        | Allocated                                                      |                                                      |                                            |                                 |                               |                                        |                      |
| work Ports   | Displaying 0 items                                             |                                                      |                                            |                                 |                               |                                        |                      |
| urity Groups | Name                                                           | Updated                                              | Size                                       | Туре                            | Vie                           | ihility                                |                      |
| Pair         |                                                                | Select                                               | an item from Assalal                       | ble herns belo                  | w                             |                                        |                      |
| Apuration    | Displaying 0 items                                             |                                                      |                                            |                                 |                               |                                        |                      |
| ver Groups   | ✓ Available (III)                                              |                                                      |                                            |                                 |                               |                                        | Selec                |
| eduler Hints | Q Click here for t                                             | iters or full text search.                           |                                            |                                 |                               |                                        |                      |
| adata        | Displaying 11 items                                            |                                                      |                                            |                                 |                               |                                        |                      |
|              | Name                                                           | Upda                                                 | ad t                                       | Size                            | Туре                          | Visibility                             |                      |
|              | > CentOS 7                                                     | 10.54                                                | 11140 AM                                   | 964.90 MB                       | OCOM5                         | Public                                 |                      |
|              | > Dobian Bullseye                                              | 11 1050                                              | 11140 AM                                   | 241.31 MB                       | 0COM5                         | Public                                 |                      |
|              | > Debian Buster 10                                             | 10.50                                                | 11130 AM                                   | 522.20 MB                       | OCOM5                         | Public                                 |                      |
|              | > Dobian Stretch 9                                             | 10.50                                                | 11140 AM                                   | 559.59 MB                       | ocows                         | Public                                 |                      |
|              | > PoolqLinux 8                                                 | 1/27/2                                               | 12 10:47 AM                                | 1.40 GB                         | OCOM5                         | Public                                 |                      |
|              | > SystemPoscue 8                                               | .05 3145                                             | 2 9:38 AM                                  | 753.00 MB                       | RAW                           | Public                                 |                      |
|              | > SystemPescueD                                                | 10.50                                                | 11130 AM                                   | 841.00 MB                       | RAW                           | Public                                 |                      |
|              | > Ubuntu Bionic 18                                             | .04 LTS 10.50                                        | 11130 AM                                   | 340.94 MB                       | ocows                         | Public                                 |                      |
|              | > Ubuntu Focal 20.                                             | 04 LTS 10.5%                                         | 11130 AM 5                                 | 519.69 MB                       | ocows                         | Public                                 |                      |
|              |                                                                |                                                      |                                            |                                 |                               |                                        |                      |
|              | > Ubuntu Jammy 2                                               | 2.04 Daily 3185                                      | 12 3:42 PM (                               | 616.94 MB                       | QCOW2                         | Public                                 | 1                    |

# Cancel

(Back Next) @Learchiretance

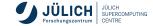

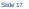

# Nova – flavor

#### A flavor comprises

- number of VCPUs,
- amount of RAM,
- root disk size,
- ephemeral disk size,
- swap disk size, and
- RX/TX factor.

All parameters except VCPUs and RAM (and root disk size to some extend) are the same for all favors in our deployment.

| Launch Instance           |                  |                   |                |               |                     |                   |        | 20        |
|---------------------------|------------------|-------------------|----------------|---------------|---------------------|-------------------|--------|-----------|
| Details                   | Flavors manage t | he sizing for th  | ie compute, i  | memory and s  | storage capacity of | the instance.     |        | 0         |
| Source                    | Allocated        | VCPUS             | RAM            | Total Disk    | Root Disk           | Ephemeral Disk    | Public |           |
| Flavor *                  | Name             | VCPUS             |                |               | n Available items t |                   | Public | 2         |
| Networks                  | ✓ Available (    | 50                |                |               |                     |                   | s      | elect one |
| Network Ports             | Q Click here     | for filters or fu | II text search |               |                     |                   |        | ×         |
| Security Groups           | Name             | VCPUS             | RAM            | Total<br>Disk | Root<br>Disk        | Ephemeral<br>Disk | Public |           |
| Key Pair<br>Configuration | > t1.large-disk  | 1                 | 512 MB         | 30 GB         | 30 GB               | 0 GB              | Yes    | •         |
| Server Groups             | <b>&gt;</b> 11   | 1                 | 512 MB         | 10 GB         | 10 GB               | 0 GB              | Yes    | ٠         |
| Scheduler Hints           | > s1.large-disk  | 1                 | 1 GB           | 30 GB         | 30 GB               | 0 GB              | Yes    | •         |
| Metadata                  | > 12             | 2                 | 1 GB           | 10 GB         | 10 GB               | 0 GB              | Yes    | ٠         |
|                           | > s1             | 1                 | 1 GB           | 10 GB         | 10 GB               | 0 GB              | Yes    | •         |
|                           | > t2.large-disk  | 2                 | 1 GB           | 30 GB         | 30 GB               | 0 GB              | Yes    | ٠         |
|                           | > 14.large-disk  | 4                 | 2 GB           | 30 GB         | 30 GB               | 0 GB              | Yes    | •         |
|                           | > s2.large-disk  | 2                 | 2 GB           | 30 GB         | 30 GB               | 0 GB              | Yes    | ٠         |
|                           | > m1             | 1                 | 2 GB           | 10 GB         | 10 GB               | 0 GB              | Yes    | •         |
|                           | <b>&gt;</b> s2   | 2                 | 2 GB           | 10 GB         | 10 GB               | 0 GB              | Yes    | ٠         |

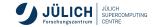

# Nova – flavor

|     | VCPUs | 1            | 2            | 4             | 16             |
|-----|-------|--------------|--------------|---------------|----------------|
| RAM |       | _            |              |               |                |
|     | 1 GB  | SCS-1L:1:20n |              |               |                |
|     | 2 GB  | SCS-1L:2:20n | SCS-2L:2:20n |               |                |
|     | 4 GB  | SCS-1L:4:20n | SCS-2L:4:20n | SCS-4L:4:20n  |                |
|     | 8 GB  |              | SCS-2L:8:20n | SCS-4L:8:20n  |                |
|     | 16 GB |              |              | SCS-4L:16:20n | SCS-16L:16:20n |
|     | 32 GB |              |              |               | SCS-16L:32:20n |
|     | 64 GB |              |              |               | SCS-16L:64:20n |

Table: OpenStack flavors on the JSC-Cloud

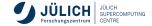

# Nova – flavor

| Parameter      | Value |
|----------------|-------|
| root disk      | 20 GB |
| ephemeral disk | 0 GB  |
| swap disk      | 0 MB  |
| RX/TX factor   | 1     |

Table: Fixed parameters for defined flavors

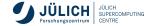

# Nova – Create VM

Steps when starting from a empty project:

- 1 Create a Security Group
- 2 Create a Network
- Create a Router (not needed in JSC Cloud, since each project will come with one router)
- 4 Create a Key Pair
- 5 Create one (or more) Instances

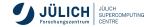

# Nova – Create a Key Pair

#### Add Interface

- $\blacksquare$  Project  $\rightarrow$  Compute  $\rightarrow$  Key Pairs
- Create Key Pair
- Define a name for the key and select SSH as key type

| Create Key Pair   | 26                |
|-------------------|-------------------|
| Key Pair Name *   | Ø                 |
| CloudTraining-key | ~                 |
| Кеу Туре *        |                   |
| SSH Key           | ~                 |
|                   |                   |
| × Cancel          | + Create Key Pair |

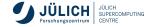

- Project  $\rightarrow$  Compute  $\rightarrow$  Instances
- Launch Instance
- Define a name for the instance

| Launch Instance |                                                                                                    | ×                           |
|-----------------|----------------------------------------------------------------------------------------------------|-----------------------------|
| Details         | Please provide the initial hostname for the instance, the availability zone wh<br>count. Increase the Count to create multiple instances with the same setting |                             |
| Source          | Instance Name *                                                                                                    | Total Instances<br>(12 Max) |
| Flavor *        | CloudTraining-VM                                                                                                    | (12 Max)                    |
| Networks        | Description                                                                                                    | 8%                          |
| Network Ports   | Availability Zone                                                                                                    | 0 Current Usage             |
| Security Groups | HDFCloud                                                                                                    | v 11 Remaining              |
| Key Pair        | Count *                                                                                                    |                             |
| Configuration   | 1 0                                                                                                    |                             |
| Server Groups   |                                                                                                    |                             |
| Scheduler Hints |                                                                                                    |                             |
| Metadata        |                                                                                                    |                             |
| X Cancel        | ٩                                                                                                    | Back Next > Caunch Instance |

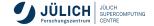

- Project  $\rightarrow$  Compute  $\rightarrow$  Instances
- Launch Instance
- Define a name for the instance

| Launch Instance |                                                                                                    | 20                               |
|-----------------|----------------------------------------------------------------------------------------------------|----------------------------------|
| Details         | Please provide the initial hostname for the instance, the availability zone w<br>count. Increase the Count to create multiple instances with the same setting |                                  |
| Source          | Instance Name *                                                                                                    | Total Instances<br>(12 Max)      |
| Flavor *        | CloudTraining-VM                                                                                                    | (12 Max)                         |
| Networks        | Description                                                                                                    | 8%                               |
| Network Ports   | Availability Zone                                                                                                    | 0 Current Usage                  |
| Security Groups | HDFCloud                                                                                                    | <ul> <li>11 Remaining</li> </ul> |
| Key Pair        | Count *                                                                                                    |                                  |
| Configuration   | 1                                                                                                    |                                  |
| Server Groups   |                                                                                                    |                                  |
| Scheduler Hints |                                                                                                    |                                  |
| Metadata        |                                                                                                    |                                  |
| X Cancel        |                                                                                                    | (Back Next)                      |

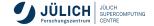

 In Source select an image for you instance

| Select Boot Source               |                                                                                                    |                                                                                                    |                                                                                                    |                                                                                                    |                                                                                                    |
|----------------------------------|----------------------------------------------------------------------------------------------------|----------------------------------------------------------------------------------------------------|----------------------------------------------------------------------------------------------------|----------------------------------------------------------------------------------------------------|----------------------------------------------------------------------------------------------------|
|                                  |                                                                                                    | Create New Vo                                                                                                    | lume                                                                                                    |                                                                                                    |                                                                                                    |
| Image                            | ~                                                                                                    | Yes No                                                                                                    |                                                                                                    |                                                                                                    |                                                                                                    |
| Allocated                        |                                                                                                    |                                                                                                    |                                                                                                    |                                                                                                    |                                                                                                    |
| Displaying 1 item                |                                                                                                    |                                                                                                    |                                                                                                    |                                                                                                    |                                                                                                    |
| Name                             | Updated                                                                                                    | Size                                                                                                    | Туре                                                                                                    | Visibility                                                                                                    |                                                                                                    |
| > Ubuntu Focal 20.04 LTS         | 10/5/21 11:40 AM                                                                                                    | 519.69 MB                                                                                                    | QCOW2                                                                                                    | Public                                                                                                    | •                                                                                                    |
| Displaying 1 item                |                                                                                                    |                                                                                                    |                                                                                                    |                                                                                                    |                                                                                                    |
| ✓ Available 100                  |                                                                                                    |                                                                                                    |                                                                                                    |                                                                                                    | Select on                                                                                                    |
| Q Click here for filters or full | text search.                                                                                                    |                                                                                                    |                                                                                                    |                                                                                                    | ×                                                                                                    |
| Displaying 10 items              |                                                                                                    |                                                                                                    |                                                                                                    |                                                                                                    |                                                                                                    |
|                                  | Allocated<br>Disetsiving 1 item<br>Name<br>> Ubonto Focal 20.04 LTS<br>Displaying 1 item<br>< Available @<br>Q Cisk here for fitters or full | Allocated<br>Daplaying 1 fem<br>Name Updated<br>> Ubumu Pocal 2004 LTS 105/21114/0 AM<br>Displaying 1 fem<br>V Available ()<br>Q Clock tees for filters or full text search. | Allocated<br>Displaying 1 tem<br>Varme Updated Size<br>> Uburns Focal 20.04.LTS 10.521 11:40 AM 519.69 MB<br>Displaying 1 tem<br>V Available ()<br>Q Clock here for fibres or full text search. | Allocated<br>Displaying 1 tem<br>Name Updated Size Type<br>> Uburna Focal 20 04 LTS 10 5/21 11:40 AM 519.69 MB OCCW2<br>Displaying 1 tem<br>V Available<br>Q Clock have for fifther of hall wet search. | Allocated<br>Displaying 1 fem<br>Vame Updated Size Type Visibility<br>> Uburnis Focal 2004 LTS 10:521 11:40 AM 519.80 MB OCOW2 Public<br>Displaying 1 fem<br>V Available<br>Q Clock have for fallered search. |

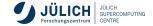

Slide 25

Select a flavor for your instance

| Details        | Flavors manag<br>Allocated | e the sizing fo | r the compute | , memory and | storage capacity | of the instance. |        |          |
|----------------|----------------------------|-----------------|---------------|--------------|------------------|------------------|--------|----------|
| Source         | Name                       | VCPUS           | RAM           | fotal Disk   | Root Disk        | Ephemeral Disk   | Public |          |
| lavor          | <b>&gt;</b> tt             | 1               | 512 MB        | 10 GB        | 10 GB            | 0 GB             | Yes    | ¥        |
| letworks       | ✓ Available                |                 |               |              |                  |                  |        | ielect o |
| letwork Ports  | Q Click h                  |                 |               | :h.          |                  |                  |        |          |
| ecurity Groups | Name                       | VCPU            |               | Total Disk   | Root Disk        | Ephemeral Disk   | Public |          |
| Key Pair       | > t1.large-d               | isk 1           | 512 M         | 3 30 GB      | 30 GB            | 0 GB             | Yes    | •        |
| Configuration  | > s1.large-c               | lisk 1          | 1 GB          | 30 GB        | 30 GB            | 0 GB             | Yes    | 1        |
| erver Groups   |                            |                 |               |              |                  |                  |        |          |
| cheduler Hints | > t2                       | 2               | 1 GB          | 10 GB        | 10 GB            | 0 GB             | Yes    | 1        |
| fetadata       | > s1                       | 1               | 1 GB          | 10 GB        | 10 GB            | 0 GB             | Yes    | ٠        |
|                | > t2.large-d               | isk 2           | 1 GB          | 30 GB        | 30 GB            | 0 GB             | Yes    | •        |
|                | > t4.large-d               | isk 4           | 2 GB          | 30 GB        | 30 GB            | 0 GB             | Yes    |          |

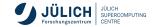

Select a network, e.g. the one you have created

| aunch Instance  |                      |                              |                       |        |                  |                | ×      |
|-----------------|----------------------|------------------------------|-----------------------|--------|------------------|----------------|--------|
| Details         | Networks provide the | communication channels for   | instances in the clou |        | ict networks fro |                | 0      |
| Source          | Netwo                | rk Subnel                    | s Associated          |        | Admin State      | Status         | Delow. |
| Flavor          |                      |                              |                       |        | Jp               | Active         | *      |
| Networks        |                      |                              |                       |        | sh               | FIGHTS         | •      |
| Network Ports   | ✓ Available ①        |                              |                       |        | Select           | at least one n | etwork |
| Security Groups | Q Click here for     | filters or full text search. |                       |        |                  |                | ж      |
| Key Pair        | Network              | Subnets Associated           | Shared                | Admin  | State            | Status         |        |
| Configuration   |                      |                              | No available items    |        |                  |                |        |
| Server Groups   |                      |                              |                       |        |                  |                |        |
| Scheduler Hints |                      |                              |                       |        |                  |                |        |
| Metadata        |                      |                              |                       |        |                  |                |        |
|                 |                      |                              |                       |        |                  |                | _      |
| X Cancel        |                      |                              |                       | < Back | Next>            | Launch Inst    | ance   |

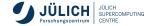

Select a Security Group, e.g. ssh\_external

| Launch Instance |                                               |                        | 20                 |
|-----------------|-----------------------------------------------|------------------------|--------------------|
| Details         | Select the security groups to launch the inst | ance in.               | 0                  |
| Source          | Displaying 2 items                            |                        |                    |
| Flavor          | Name                                          | Description            |                    |
| Networks        | > default                                     | Default security group | •                  |
| Network Ports   | > ssh_external                                |                        | •                  |
| Security Groups | Displaying 2 items                            |                        |                    |
| Key Pair        | ✓ Available                                   |                        | Select one or more |
| Configuration   | Q Click here for filters or full text search  |                        | ×                  |
| Server Groups   | Displaying 0 items                            |                        |                    |
| Scheduler Hints | Name                                          | Description            |                    |
| Metadata        |                                               | No items to display.   |                    |
|                 | Displaying 0 items                            |                        |                    |

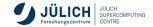

### Select a Key Pair

| Details         | A key pair allows you to SSH into yo<br>or generate a new key pair. | ur newly created instance. You may select an existing | j key pair, import a key pair, |
|-----------------|---------------------------------------------------------------------|-------------------------------------------------------|--------------------------------|
| Source          | + Create Key Pair                                                   | ey Pair                                               |                                |
| Flavor          | Allocated                                                           |                                                       |                                |
| Networks        | Displaying 1 item                                                   |                                                       |                                |
| Network Ports   | Name                                                                | Туре                                                  |                                |
|                 | > CloudTraining-key                                                 | ssh                                                   | •                              |
| Security Groups | Displaying 1 item                                                   |                                                       |                                |
|                 | a Australia C                                                       |                                                       |                                |
| Configuration   | ✓ Available (0)                                                     |                                                       | Select o                       |
| Server Groups   | Q Click here for filters or full te                                 | t search.                                             | я                              |
| Scheduler Hints | Displaying 0 items                                                  |                                                       |                                |
|                 | Name                                                                | Туре                                                  |                                |
| Metadata        |                                                                     | No items to display.                                  |                                |
|                 | Displaying 0 items                                                  |                                                       |                                |
|                 |                                                                     |                                                       |                                |

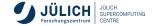

- Adjust the customization Script
- For example you can set a password with cloud-config:

- #cloud-config is a literal keyword
- cloud-init reference: https://cloudinit.rtfd.io/

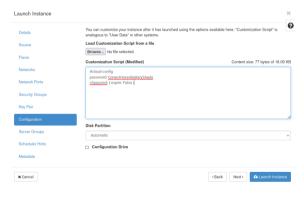

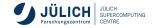

### An excursion to cloud-init

Cloud-init is useful in the following scenarios

- initial user management
- packages & upgrades
- arbitrary files, e.g. for configuration
- commands to run on first boot
- mount points
- bootstrapping chef, ansible, puppet
- $\Rightarrow$  check out the <u>module</u> <u>reference</u>

# #cloud-config package\_upgrade: true

users:

- name: root lock\_passwd: true

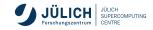

**Associate Floating IP** 

- Project  $\rightarrow$  Compute  $\rightarrow$  Instances
- For your instance  $\rightarrow$  Actions  $\rightarrow$  Associate Floating IP
- Click on + to allocate a floating IP
- Click on Associate

| 0  | Instance<br>Name        | Image Name                | IP<br>Address | Revor | Key Peir              | 8143.0s |    | Availability<br>Zone         | Task | Power<br>State | Age        | Actions                                                                                                    |   |
|----|-------------------------|---------------------------|---------------|-------|-----------------------|---------|----|------------------------------|------|----------------|------------|----------------------------------------------------------------------------------------------------|---|
| 0  | CloudTrainin<br>g-VM    | Ubuntu Fecal<br>20.04 LTS | 10.0.2.153    | n     | CloudTraining-<br>kay | Activa  | sť | HDFCloud                     | None | Barning        | 0 minutes  |                                                                                                    | ¥ |
|    | <sub>aying 1 iten</sub> | Floatin                   | ıg IP         |       |                       |         |    |                              |      |                |            | Associate Floating IP<br>Mach Interface<br>Detach Interface<br>Edit Instance<br>Mach Volume<br>Setach Volume<br>Jacké Neladata | × |
| Po | ol *                    |                           |               |       |                       |         |    |                              |      |                |            |                                                                                                    |   |
| 4  | imz-hdf-clo             | ud                        |               |       | •                     |         |    | scriptio                     |      | om a ak        | on ficatio | a ID need                                                                                                    |   |
| De | scription               |                           |               |       |                       |         |    |                              |      |                | ion noan   | g ir poor.                                                                                                    |   |
| 4  | CloudTrainin            | ng-IP                     |               |       |                       |         |    | oject Q<br>ting IP           | uot  | as             |            |                                                                                                    |   |
| M  | anage                   | Floatin                   | ng IP /       | Asso  | ociation              | 6       |    |                              |      | [              | Cancel     | Allocate II                                                                                                    | X |
| IP | Address *               |                           |               |       |                       |         |    |                              |      |                |            |                                                                                                    |   |
|    | 34.94.199.              | 95                        |               |       | - +                   |         |    | ct the IP ad<br>cted instanc |      |                | to assoc   | iate with the                                                                                                    |   |
| Po | rt to be as             | sociated *                |               |       |                       |         |    |                              |      |                |            |                                                                                                    |   |
| 4  | SoudTrainir             | ng-VM: 10.0.2             | 153           |       | •                     |         |    |                              |      |                |            |                                                                                                    |   |
|    |                         |                           |               |       |                       |         |    |                              |      |                | Cance      | Associat                                                                                                    |   |

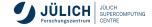

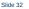

#### Accessing the Instance through the OpenStack dashboard

- Project  $\rightarrow$  Compute  $\rightarrow$  Instances
- Select instance  $\rightarrow$  Console
- default user-names depends on your image
  - ubuntu
  - centos
  - rocky

| Overview | Interfaces                        | Log    | Console   | Action Log                                                                  |                 |
|----------|-----------------------------------|--------|-----------|-----------------------------------------------------------------------------|-----------------|
| nstance  | Console                           |        |           |                                                                             |                 |
|          | tot responding<br>Iscreen mode, i |        |           | he grey status bar below. <u>Click here to show only console</u><br>outton. |                 |
|          |                                   |        |           | Connected to QEMU (Instance-060033d7)                                       | Send CiriAliDel |
|          |                                   |        |           |                                                                             |                 |
|          |                                   |        |           |                                                                             |                 |
|          |                                   |        |           |                                                                             |                 |
|          |                                   |        |           |                                                                             |                 |
|          | ubu                               | ntu 20 | 04.1.1.15 | cloudtraining-vm ttyi                                                       |                 |
|          |                                   |        |           |                                                                             |                 |
|          |                                   |        |           |                                                                             |                 |
|          |                                   |        |           |                                                                             |                 |
|          |                                   |        |           |                                                                             |                 |
|          |                                   |        |           |                                                                             |                 |

openstack console log show <server-name-or-id>
openstack console url show <server-name-or-id>

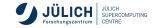

Accessing the Instance through SSH

 For ssh you need to use the key pair you have added during the instance creation and the default user name depending on the image you used

ssh -i

- → .ssh/CloudTraining-key.pem
- → ubuntu@134.94.199.95

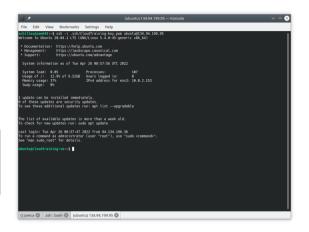

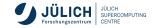

#### Server groups

Server groups are a means to control server co-location or separation

|               | normal        | soft               |
|---------------|---------------|--------------------|
| affinity      | affinity      | soft_affinity      |
| anti_affinity | anti_affinity | soft_anti_affinity |

```
openstack server group create --policy [soft-][anti-]affinity

→ [--rule max_server_per_host=2] <groupname>

openstack server create --hint group=<server group name or id>

→ ...
```

Special --rule max\_server\_per\_host=<number> only for anti\_affinity. Default is 1.

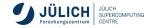

### Nova - Delete an Instance

Steps to delete an instance and optional also the network are:

- **1** Delete the instance
- 2 Release floating IP
- 3 (Delete Subnet)
- 4 (Delete Network)
- **5** (Delete Security Groups)
- 6 (Delete Key Pair)

Please note: there should be one router per project, therefor it is not necessary to remove the router.

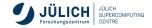

Activate the Python venv you created earlier, e.g.:

source openstack/bin/activate

Gather parameters to launch an instance:

```
openstack flavor list
openstack image list
openstack security group list
openstack keypair list
```

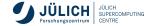

Configure access and security for instances

Either upload a public key or create a new key pair when specifying the filename for private key to save to:

```
openstack keypair create
  [--public-key <file> | --private-key <file>]
  [--type <type>] [--user <user>]
  [--user-domain <user-domain>]
  <name>
```

Create and manage security groups:

```
openstack security group list
openstack security group create [--description <description>] <name>
openstack security group delete <name>
```

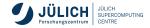

List security group rules:

```
openstack security group rule list
  [--all-projects]
  [--protocol <protocol>]
  [--ethertype <ethertype>]
  [--ingress | --egress]
  [--long]
  [<group>]
```

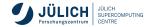

Create and manage security group rules:

```
openstack security group rule create
   [--remote-ip <ip-address> | --remote-group <group>]
   [--dst-port <port-range> | [--icmp-type <icmp-type> [--icmp-code
   [--protocol <protocol>] [--ingress | --egress]
   [--ethertype <ethertype>] [--project <project> [--project-domain]
   → <project-domain>]]
   [--description <description>]
  <aroup>
openstack security group rule delete <rule>
```

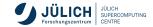

After you gather required parameters, run the following command to launch an instance. Specify the server name, flavor ID, and image ID:

```
openstack server create
   --image <image> | --volume <volume>) --flavor <flavor>
   --security-group <security-group>] [--key-name <key-name>]
   --property <key=value>] [--file <dest-filename=source-filename>]
   --user-data <user-data>] [--availability-zone <zone-name>]
   --block-device-mapping <dev-name=mapping>]
   --nic <net-id=net-uuid,v4-fixed-ip=ip-addr,v6-fixed-ip=ip-addr,
  → port-id=port-uuid, auto, none>]
   --network <network>] [--port <port>] [--hint <key=value>]
   --config-drive <config-drive-volume>|True] [--min <count>]
   --max <count>] [--wait]
  <server-name>
```

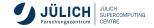

After creating a server you can check the status with

```
openstack server list
 [--ip <ip-address-regex>] [--ip6 <ip-address-regex>]
 [--name <name-regex>] [--instance-name <server-name>]
 [--status <status>] [--flavor <flavor>]
 [--image <image>] [--host <hostname>]
 [--all-projects] [--project <project>]
 [--user <user>] [--long] [-n|--no-name-lookup]
 [--marker <server>] [--limit <num-servers>] [--deleted]
 [--changes-since <changes-since>]
```

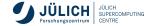

Create and assign a floating IP using the CLI:

```
openstack floating ip list
openstack floating ip create dmz-jsc-cloud
openstack server add floating ip <server> <ip-address>
openstack server list
```

Disassociate and delete floating IP addresses:

openstack server remove floating ip <server> <ip-address>
openstack floating ip delete <floating-ip>

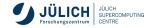

#### **Manage instances**

Resize instance:

```
openstack server resize [--flavor <flavor> | --confirm | --revert]
  [--wait]
  <server>
```

Suspend and resume an instance:

openstack server suspend <server>
openstack server resume <server>

Reboot:

openstack server reboot [--hard | --soft] [--wait] <server>

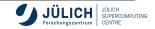

Delete instance:

openstack server list

openstack server delete <server>

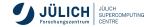

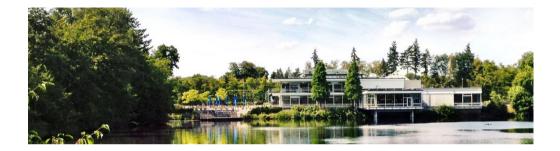

# Compute (Nova) Exercise

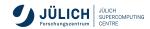

Member of the Helmholtz Association

### **Nova Exercise**

For this exercise:

- Use the exsisting <u>router</u>, <u>network</u> and <u>security group ssh\_external</u> in the shared project,
- Create your own key following this naming scheme: CloudTraining\_key\_<lastname>
- In case we have more participants than floating IPs, please use the console in the OpenStack dashboard to work on your instance, instead of assigning a floating IP,
- Please release the resources at the end of the exercise.

If you get stuck or run into problems please do not hesitate and reach out to one of the tutors and <u>ask for help</u>!

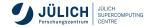

### **Nova Exercise**

1) Launch an instance using the <u>OpenStack</u> <u>dashboard</u>:

- SCS-1L:1:20n flavor
- Ubuntu Focal 22.04 LTS image

Benchmark your VM with the following command in your shell:

- \$ sudo apt update
  \$ sudo apt install sysbench
- \$ sysbench cpu
  - → --cpu-max-prime=20000 run

2) Launch an instance using the OpenStack CLI:

- SCS-2L:2:20n flavor
- RockyLinux 9.3 image

Benchmark your VM with the following command in your shell:

```
$ sudo dnf -y install epel-release
$ sudo dnf -y update
$ sudo dnf install sysbench
$ sysbench cpu --threads=2
↔ --cpu-max-prime=20000 run
```

Delete your instance afterwards.

JÜLICH SUPERCOMPUTING CENTRE

Delete your instance afterwards. Compare the events per second you are measuring.

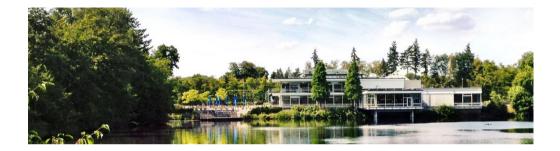

# **Images (Glance)**

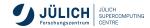

Member of the Helmholtz Association

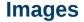

- images are <u>templates</u> from which instance images (aka. VMs) can be created as a working copy
- frequently employ copy-on-write semantics to improve performance and save space
- Glance service provides discovery, registration and retrieval of VM images

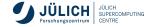

### Vanilla images

Official sources for common Linux distributions are:

- Ubuntu: https://cloud-images.ubuntu.com/
- CentOS: https://cloud.centos.org/centos/7/images
- Debian: https://cdimage.debian.org/cdimage/openstack and https://cdimage.debian.org/images/cloud/
- Rocky: https://rockylinux.org/alternative-images
- SystemRescueCD: https://www.system-rescue.org/Download/

We already provide these images as public images in JSC Cloud.

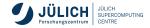

# Using the image service

#### Dashboard

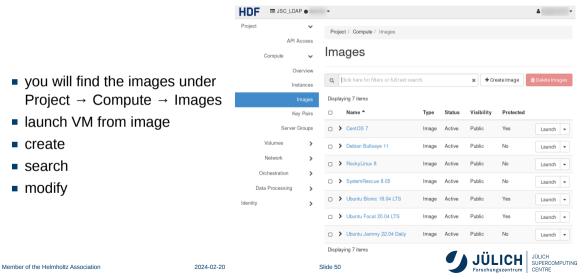

# Visibility

### public

- images visible to all projects, listed in default list
- can be booted by all projects
- can only be created by cloud administrators
- typical for vanilla distribution images as shown on previous slide
- private (default)
  - only visible, bootable within a single project

### <u>shared</u>

- image can be shared with other projects explicitly (ACL)
- projects can "accept" or "reject" shared image
- accepted image in default list

### community

- generally available, but not in default list
- also used for withdrawn or outdated images

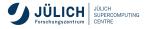

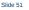

### Visibility

| visibility | default image list       | details         | boot            |
|------------|--------------------------|-----------------|-----------------|
| public     | all                      | all             | all             |
| private    | project                  | project         | project         |
| shared     | project, accepted member | project, member | project, member |
| community  | accepted member          | all             | all             |

Details: https://wiki.openstack.org/wiki/Glance-v2-community-image-sharing#Accepting\_a\_.27Community.27\_Image

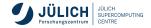

# **Image formats**

#### **Disk and containers**

### Disk format

- raw
- vhd
- vhdx
- vmdk
- vdi
- iso
- ploop
- qcow2

- aki, ari, ami
   Container format
  - bare
  - ovf
  - aki, ari, ami
  - ova
  - docker
  - compressed

Details: https://docs.openstack.org/glance/yoga/user/formats.html

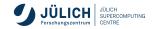

# **Image formats**

#### **Disk and containers**

### Disk format

- raw
- vhd
- vhdx
- vmdk
- <del>vdi</del>
- <del>iso</del>
- ploop
- qcow2

- aki, ari, ami
   Container format
  - bare
  - <del>ovf</del>
  - aki, ari, ami
  - ∎ <del>ova</del>
  - docker
  - compressed

Details: https://docs.openstack.org/glance/yoga/user/formats.html

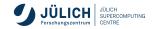

### Image metadata

- architecture='amd64',
- os\_hash\_algo='sha512',
- os\_hash\_value='07c56a879bb0d79522...',
- os\_hidden='False',

• ...

- owner\_specified.openstack.object='images/Debian 11 Bullseye',
- hw\_disk\_bus='virtio',
- hw\_scsi\_model='virtio-scsi'

Generally, useful image properties can be found in the OpenStack documentation: https://docs.openstack.org/glance/latest/admin/useful-image-properties

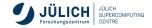

### Image metadata

- architecture='amd64',
- os\_hash\_algo='sha512',
- os\_hash\_value='07c56a879bb0d79522...',
- os\_hidden='False',

#### • ...

- owner\_specified.openstack.object='images/Debian 11 Bullseye',
- hw\_disk\_bus='virtio',
- hw\_scsi\_model='virtio-scsi'

← not a good idea at JSC

Generally, useful image properties can be found in the OpenStack documentation: https://docs.openstack.org/glance/latest/admin/useful-image-properties

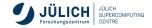

## Image actions

list

```
$ openstack image list --public
   . . .
   $ openstack image list --community
   . . .
   $ openstack image list --property os_distro=ubuntu
     ID
                                                    Name
         Status |
   | f0d4e282-3a12-43ac-8e8b-b1663399e9fe | Ubuntu Bionic 18.04 LTS
   → active |
   | 149a65b5-aeb8-499f-aaa6-ec966bd28dd6 | Ubuntu Focal 20.04 LTS
   \rightarrow | active |
   . . .
                                                                                 IDEDCOMPLITING
Member of the Helmholtz Association
                             2024-02-20
                                                Slide 55
```

## Image actions

create

| \$ wget                                                             |     |
|---------------------------------------------------------------------|-----|
| → https://download.cirros-cloud.net/0.5.2/cirros-0.5.2-x86_64-disk  | lim |
| <pre>\$ openstack image createprivatefile</pre>                     |     |
| → cirros-0.5.2-x86_64-disk.imgdisk-format raw                       |     |
| →container-format bare cirros-0.5.2-hagemeier2                      |     |
| <pre>\$ openstack server createflavor t1network internalimage</pre> |     |
| → cirros-0.5.2-bjoernh cirros-test-hagemeier2                       |     |
| <pre>\$ openstack console log show cirros-test-hagemeier2</pre>     |     |
| <pre>\$ openstack console url show cirros-test-hagemeier2</pre>     |     |
|                                                                     |     |

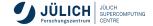

#### $\hookrightarrow$

\$ wget

\$ openstack console log show cirros-test-hagemeier2

\$ openstack console url show cirros-test-hagemeier2

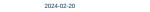

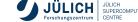

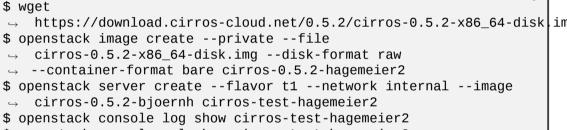

## Image actions

create

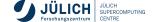

EXERCISE

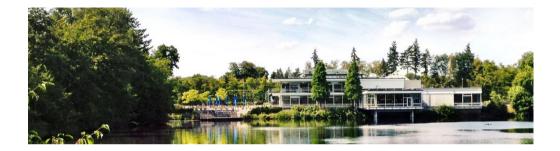

## **Network (Neutron)**

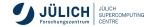

Member of the Helmholtz Association

# Networking

#### Specifics at JSC

- public network dmz-jsc-cloud
  - IPv4 addresses via floating IPs
  - subnet 134.94.199.0/24
  - each virtual router consumes an address
- project network internal
  - user defined, local IPv4 addresses
  - subnets must not overlap with public subnets

- router provides NATing functionality through masquerading or SNAT/DNAT
- think in terms of your network at home
- DATA storage network xcst
  - shared network controlled by Cloud administrators
  - direct connection to VM, will appear as additional network device
  - subnet 192.168.74.0/23

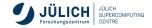

## Networking

Specifics at JSC

- floating IPs realized in router as DNAT/SNAT
- VMs without floating IPs not accessible from the outside and SNATed in outbound connections
- all new projects will be equipped with a router and internal network, such that you can immediately start working.
   JSC's DNS servers will be configured in the internal network

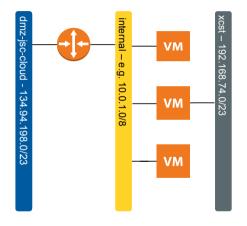

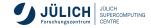

## **Network creation**

#### Network

- Project  $\rightarrow$  Network  $\rightarrow$  Networks
- Set a name for the network, Admin status and Create subnet should both be "enabled".

| Network Name                              | Create a new network. In addition, a subnet associate               |
|-------------------------------------------|---------------------------------------------------------------------|
| CloudTraining-network                     | with the network can be created in the following steps this wizard. |
| 🗭 Enable Admin State 🛛                    | uno wizard.                                                         |
|                                           |                                                                     |
|                                           |                                                                     |
| Create Subnet                             |                                                                     |
|                                           |                                                                     |
| Create Subnet                             |                                                                     |
| ☑ Create Subnet Availability Zone Hints € |                                                                     |

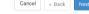

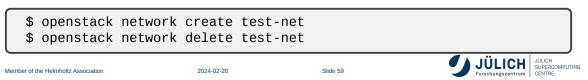

Create Network

## **Network creation**

Subnet

- Set a name for the subnet
- The network address should be a private network range, such as 192.168.42.0/16 or 10.0.0/8. This range is only available within your network and by the connected router (see next section)

| Create | Network |
|--------|---------|
|--------|---------|

| Network Subnet Subnet Details |                                              |
|-------------------------------|----------------------------------------------|
| ubnet Name                    | Creates a subnet a                           |
| CloudTraining-subnet          | to enter a valid "Ne<br>you did not enter th |
| etwork Address 🛛              | network will be assi<br>gateway please che   |
| 10.0.0/8                      | Advanced configura                           |
| Version                       | Subnet Details "tat                          |
| IPv4 👻                        |                                              |
| ateway IP 😡                   |                                              |
|                               |                                              |
| Disable Gateway               |                                              |

Zreates a subnet associated with the network. You need ontre a valid "Network Address" and "Gateway IP", If ou did not enter the "Gateway IP", its first value of a setwork will be assigned by default. If you do not want atdway please check the "Disable Gateway" checkbox. dvanced configuration is available by clicking on the Subnet Details" ab.

Cancel

« Back

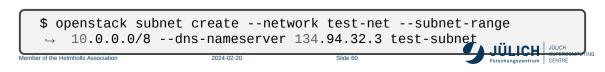

#### **Network creation**

#### **Subnet Details**

- In the subnet details, it is important to set the following three DNS servers:
  - **134.94.32.3**
  - **134.94.32.4**
  - **134.94.32.5**
- Add nameservers

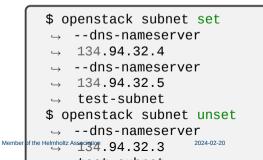

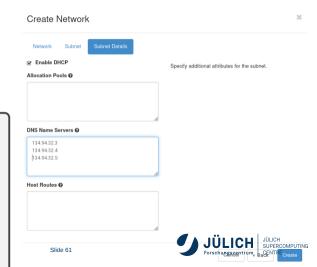

#### **Router creation**

#### **Basic settings**

- Project  $\rightarrow$  Network  $\rightarrow$  Routers
- Define a Name for the router, Admin status "enabled", and an External network, which for the JSC cloud will be "dmz-jsc-cloud".

#### Create Router

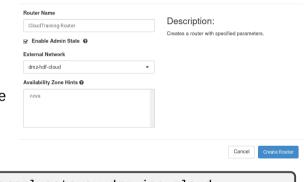

 $\$  openstack router create --external-gateway dmz-jsc-cloud  $\ \ \hookrightarrow \ test-router$ 

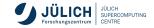

×

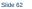

**Connection to subnet** 

**Router creation** 

- In Project  $\rightarrow$  Network  $\rightarrow$  Routers, select the router
- Interfaces  $\rightarrow$  Add interface
- Add an interface in your internal network

| Subnet *                                        |                                                        |
|-------------------------------------------------|--------------------------------------------------------|
| CloudTraining-network: 10.0.0.0/8 (CloudTrainin | Description:                                           |
| IP Address (optional) 🕢                         | You can connect a specif<br>If you don't specify an IP |
|                                                 | IP address of the selecte                              |

ied subnet to the router.

address here, the gateway's d subnet will be used as the IP of the newly created interface of the router. If the aateway's IP address is in use, you must use a different address which belongs to the selected subnet.

Cancel

\$ openstack router add subnet test-router test-subnet

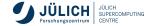

Add Interface

#### **Ports**

- links between networks and VMs (or other parts of the infrastructure) are created by ports
- typically created automatically in the general case
- additional ports can be created an added to VMs in two ways

\$ openstack server add fixed ip <server> <network>

\$ openstack port create --network <network> [<port-name>]
\$ openstack server add port <server> <port-name-or-id>

 useful for specific scenarios like participation in multiple networks or for specific ports w/o port security

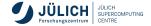

### Networking

#### Security Groups and perimeter firewall

- Security Groups provide a way to define sets of firewall rules based on
  - source and target IPs
  - source security group (other VMs)
  - protocol and port
  - assigned to VMs
- they are assigned to compute instances
- perimeter firewall allows
  - HTTP, HTTPS
  - SSH
  - **7000 7020**
  - MySQL and PostgreSQL from HPC systems

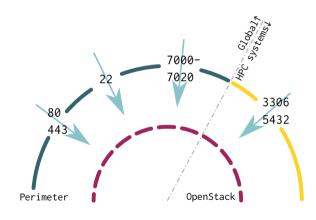

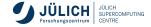

Slide 65

## **Security Groups**

- Project  $\rightarrow$  Network  $\rightarrow$  Security groups
- Create a security group, e.g. ssh\_external
- On Manage rules select a predefined rule, e.g. SSH
- Adjust CIDR: 0.0.0.0/0 for access from anywhere, or 134.94.0.0/16 from the FZJ network.

Further information:

https://docs.openstack.org/nova/latest/

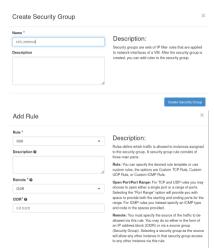

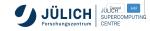

## Networking

SSH forwarding using ProxyJump

- public IPs must be used sparingly
- whenever possible, use one publicly available VM as gateway into your internal network
- please do not attempt this forwarding magic yourself
- from the SSH man page
- can be concatenated (comma separated)

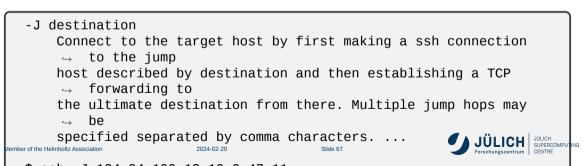

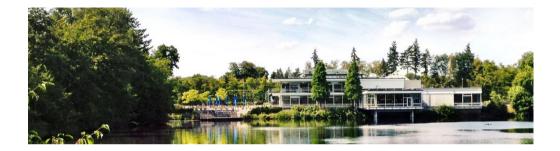

## **Cinder (volume)**

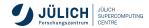

Member of the Helmholtz Association

#### **Cinder - Introduction**

- Block storage service for OpenStack.
- Provides software defined block storage via abstraction and automation on top of various backend storage devices (NFS at Juelich)
- Provisions and manages block devices known as Cinder volumes.
- Volumes lifecycle is independent of VMs.
- Volume types:
  - a group of volume policies: provision type, compression etc.
  - we are offering
    - DEFAULT

- Operations:
  - Create/Delete Volumes
  - Use volume with VM
  - Create/Delete Snapshot from Volumes
  - Create Volume from Snapshot
  - Extend Volume

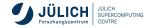

#### **Cinder - Dashboard**

- You will find the volumes under Project → Volumes → volumes
- Create Volumes
- Search
- Delete Volumes
- Volume Actions (Edit Volume)

| Project<br>I/PL/I/D                     | ۲               | Pro | ject / Volumes / Vo          | lunes       |            |                     |       |           |                                 |                   |                 |                    |                |
|-----------------------------------------|-----------------|-----|------------------------------|-------------|------------|---------------------|-------|-----------|---------------------------------|-------------------|-----------------|--------------------|----------------|
| Compute                                 |                 | Vo  | lumes                        |             |            |                     |       |           |                                 |                   |                 |                    |                |
| Volumes                                 | •               |     |                              |             |            |                     |       |           |                                 | Filter Q          | + Create Volume | #1.Accept Transfer | Delete Volumes |
| Snaps                                   |                 |     | laying 4 items               |             |            |                     |       |           |                                 |                   |                 |                    |                |
| Gri                                     | roups           | 0   | Name                         | Description | Size       | Status              | Group | Туре      | Attached To                     | Availability Zone | Bootable        | Encrypted          | Actions        |
| Gin<br>Group Snaps                      |                 | -   | test-vol1                    |             | 108        | Available           | oroup | _DEFAULT_ | Atlached To                     | Availability Zone | No              | No                 | Edit Volume •  |
|                                         |                 | 0   |                              |             |            |                     |       |           | Attached To<br>Adevisid on Test |                   |                 |                    |                |
| Group Snaps<br>Network<br>Orchestration | shots<br>><br>> | 0   | test-vol1                    |             | 198        | Available           |       | _DEFAULT_ |                                 | 1010              | No              | No                 | Edit Volume 🔹  |
| Group Snaps<br>Network                  | shots<br>>      | 0   | testvoll<br>demo-2<br>demo-1 |             | 158<br>508 | Available<br>In-coo |       | _DEFAULT  | Jdevisid on test                | 1010<br>1010      | No<br>No        | No<br>No           | Edit Volume •  |

#### Encrypted Actions

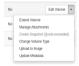

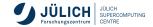

#### **Cinder - Volume Creation**

- Volume creation fields:
  - Volume Name
  - Description : short description about volume
  - Volume source:
    - Empty source
    - Snapshot
    - Image
    - Volume
  - Type : volume type
  - Size : 1-max (project quota)
  - Availibity Zone: Nova (default)
  - Groups

| Create Volume           |   |                                                       | ×                             |
|-------------------------|---|-------------------------------------------------------|-------------------------------|
| /olume Name             |   | Descriptions                                          |                               |
|                         |   | Description:                                          |                               |
| Description             |   | Volumes are block devices<br>instances.               | that can be attached to       |
|                         | 6 | Volume Type D<br>DEFAULT<br>No description available. | escription:                   |
| /olume Source           |   | Volume Limits                                         |                               |
| No source, empty volume | * |                                                       |                               |
|                         |   | Total Gibibytes                                       | 458,245 of 1,000,010 GiB Used |
| уре                     |   |                                                       |                               |
| DEFAULT                 | - | Number of Volumes                                     | 98 of 100 Used                |
| ize (GiB) *             |   |                                                       |                               |
| 1                       | * |                                                       |                               |
| vailability Zone        |   |                                                       |                               |
| nova                    | • |                                                       |                               |
| Broup 😡                 |   |                                                       |                               |
| No group                | • |                                                       |                               |
|                         |   |                                                       |                               |
|                         |   |                                                       |                               |

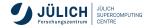

#### **Cinder - Attach volume to a VM**

Project → Compute →
 Instances → Choose VM
 (Action) → Attach Volume

Select your volume to attach

| Project        | ۷          | Project / Compute / Instanc | 15         |                          |       |          |              |                     |      |             |                        |                                      |
|----------------|------------|-----------------------------|------------|--------------------------|-------|----------|--------------|---------------------|------|-------------|------------------------|--------------------------------------|
|                | API Access |                             |            |                          |       |          |              |                     |      |             |                        |                                      |
| Compute        | ۷          | Instances                   |            |                          |       |          |              |                     |      |             |                        |                                      |
|                | Oveniew    |                             |            |                          |       |          |              |                     |      |             |                        |                                      |
|                | instances  |                             |            |                          |       |          | Instance Nam | 10 = <b>v</b> 1057. |      | Filter 🗛 La | unch Instance 🛛 🖻 Dele | te Instances More Actions •          |
|                | images     | Displaying 1 item           |            |                          |       |          |              |                     |      |             |                        |                                      |
|                | Key Pairs  | Instance Name               | knage Name | IP Address               | Favor | Key Pair | Status       | Availability Zone   | Task | Power State | Age                    | Actions                              |
| Ser            | ver Groups | O test                      | CentOS 7   | 13.0.0.31, 134.94 198.69 | st    | devstack | Active if    | HDFCload            | None | Running     | 1 year, 4 months       | Create Snapshot +                    |
| Volumes        | >          | Displaying 1 Item           |            |                          |       |          |              |                     |      |             |                        | Disassociate Floating IP             |
| Network        | >          |                             |            |                          |       |          |              |                     |      |             |                        | Attach Interface<br>Detach Interface |
|                |            |                             |            |                          |       |          |              |                     |      |             |                        | Edit Instance                        |
| Orchestration  | >          |                             |            |                          |       |          |              |                     |      |             |                        | Attach Volume                        |
| Data Processin | • •        |                             |            |                          |       |          |              |                     |      |             |                        | Detach Volume                        |
|                |            | Attach Vol                  | lume       |                          |       |          |              |                     |      | >           | ¢                      |                                      |
|                |            | Volume ID * 😡               |            |                          |       |          |              |                     |      |             |                        |                                      |
|                |            | Select a volume             | e          |                          | •     | Desc     | ription      | :                   |      |             |                        |                                      |
|                |            |                             |            |                          |       | Attach V | olume to Ru  | inning Instance.    |      |             |                        |                                      |
|                |            |                             |            |                          |       |          |              | Cancel              | Atta | ch Volume   |                        |                                      |
|                |            |                             |            |                          |       |          |              |                     |      |             |                        |                                      |

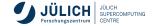

#### Cinder - Mounting volume device in VM (1/2)

SSH/login to your VM Check volume/block device is attached to the VM

| ubuntu@ | ubuntu-e>      | <p:~\$< th=""><th>lsbl</th><th>&lt;</th><th></th><th></th></p:~\$<> | lsbl | <  |      |            |
|---------|----------------|---------------------------------------------------------------------|------|----|------|------------|
| NAME    | MAJ:MIN        | RM                                                                  | SIZE | R0 | TYPE | MOUNTPOINT |
| vda     | 253 <b>:0</b>  | Θ                                                                   | 10G  | Θ  | disk |            |
| -vda1   | 253 <b>:1</b>  | Θ                                                                   | 10G  | Θ  | part | /          |
| vdb     | 253 <b>:16</b> | Θ                                                                   | 5G   | 0  | disk |            |
|         |                |                                                                     |      |    |      |            |

Format the disk with preferred filesystem

sudo mkfs.ext4 /dev/vdb

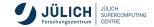

## Cinder - Mounting volume device in VM (2/2)

List the UUID of the partition

| ubuntu@ | @ubuntu-exp:~ | \$ lsblk -f                          |            |
|---------|---------------|--------------------------------------|------------|
| NAME    | FSTYPE LABEL  | UUID                                 | MOUNTPOINT |
| vdb     | ext4          | f3bb28e8-5143-41f9-9684-fc48cbaba3ca |            |

Mount the file system

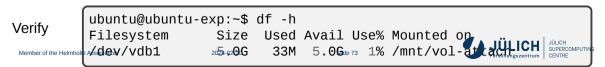

#### **Cinder - Creating Snapshots from Volume**

- Select Create Snapshot action of the target volume.
- Provide a Snapshot name for the snapshot and click Create Volume Snapshot.

| oject 💊               |   | Project / Volumes / Vo | olumes                       |        |        |       |           |                                         |                    |                    |                |                                       |
|-----------------------|---|------------------------|------------------------------|--------|--------|-------|-----------|-----------------------------------------|--------------------|--------------------|----------------|---------------------------------------|
| APLAcces<br>Compute 3 |   | Volumes                |                              |        |        |       |           |                                         |                    |                    |                |                                       |
| Volumes               | , |                        |                              |        |        |       |           |                                         |                    |                    |                |                                       |
| Valume                | s |                        |                              |        |        |       |           |                                         | Film               | 0, + Create Volume | #Accept Transf | er 🔒 Delete Volumes                   |
| Snapshot              | 5 | Displaying 4 items     |                              |        |        |       |           |                                         |                    |                    |                |                                       |
| Group                 | 6 | O Name                 | Description                  | Size   | Status | Groep | Туре      | Attached To                             | Availability Zone  | Bootable           | Encrypted      | Actions                               |
| Group Snapshot        | 8 | O cinder-test-val      |                              | 558    | in-use |       | _DEFAULT_ | /dev/with on cinder-test                | 1010               | No                 | No             | Edt Volume 🔹                          |
| Network 3             |   | O demo-2               |                              | 508    | In-ase |       | _DEFNALT_ | Adeviadd on tinit                       | 1019               | 10                 | 10             | Extend Volume<br>Manage Attachments   |
| Orchestration 3       |   | O demo-1               |                              | 508    | 11-100 |       | _DEFAULT_ | Adevfacts on test                       | 1019               | 10                 | 70             | Create Snapshot<br>Change Volume Type |
| nin 1                 | , | O monasca              |                              | 1008   | in-use |       | _DEFMALT  | Adevisels on last                       | 10/8               | No                 | No             | Upload to Image<br>Update Netadata    |
| ndy 3                 | • | Displaying 4 items     | Create Voli<br>Snapshot Name | ume Sn | apsho  | t     |           |                                         | ×                  |                    |                |                                       |
|                       |   |                        | test- <u>xol1</u> -snap      |        |        |       | Descri    | IDTION:<br>you can create a snapshot of | a unkomo           |                    |                |                                       |
|                       |   |                        | Description                  |        |        |       |           | hot Limits                              | 34 of 600 GiB Used |                    |                |                                       |
|                       |   |                        |                              |        |        |       | Number of | Snapshots                               | 0 of 1 Used        |                    |                |                                       |
|                       |   |                        |                              |        |        |       |           | Cancel Create V                         | olume Snapshot     |                    |                |                                       |

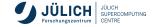

#### **Cinder - Creating Volume from Snapshots**

Dro

- You will find the snapshots under Project → Compute → Volumes → snapshots
- Select the Create Volume action of the target snapshot.
- Provide a volume name for the volume and click Create Volume.

|               |                                                            |                                               | Proj | ect / Volume | a / Volume Sna | pshots |                                         |                        |                          |                                      |      |
|---------------|------------------------------------------------------------|-----------------------------------------------|------|--------------|----------------|--------|-----------------------------------------|------------------------|--------------------------|--------------------------------------|------|
| Compute       | API Acces                                                  |                                               | ′o   | lume         | Snaps          | hot    | S                                       |                        |                          |                                      |      |
| Volumes       |                                                            |                                               |      |              |                |        |                                         |                        | Q 61                     | Delete Volume Snapsl                 |      |
|               | Volume                                                     |                                               |      |              |                |        |                                         |                        | = C                      | belete volume Snaps                  | note |
|               | Snapsho                                                    | s C                                           | ispl | aying 1 item |                |        |                                         |                        |                          |                                      |      |
|               | Grou                                                       | 6                                             |      | Name         | Description    | Size   | Status                                  | Group<br>Snapshot      | Volume<br>Name           | Actions                              |      |
| Grou          | p Snapsho                                                  |                                               |      | demo-01-sn   | a              | 56(8   | Available                               |                        | demo-1                   | Create Volume                        |      |
| Network       |                                                            |                                               |      | p            |                | SOIB   | Avalable                                |                        | demo-1                   | Create Volume                        |      |
| Orchestratio  | n                                                          |                                               | ispl | aying 1 item |                |        |                                         |                        |                          |                                      |      |
| Data Processi | ng                                                         |                                               |      |              |                |        |                                         |                        |                          |                                      |      |
|               |                                                            |                                               |      |              |                |        |                                         |                        |                          |                                      |      |
|               |                                                            |                                               |      |              |                |        |                                         |                        |                          |                                      |      |
|               |                                                            | ,<br>te Va                                    | lu   | me           |                |        |                                         |                        |                          |                                      | 24   |
|               | Volume<br>demo-                                            | te Vo<br>Name                                 | lu   | me           |                |        | Volum                                   |                        |                          | n be attached to                     | ж    |
|               | Crea                                                       | te Vo<br>Name                                 | lu   | me           |                |        | Volum                                   | ies are block<br>ices. | devices that car         | n be attached to                     | ж    |
|               | Volume<br>demo-                                            | te Vo<br>Name                                 | lu   | me           |                |        | Volum<br>instan<br>Vol                  | ume Lin                | devices that car         |                                      |      |
|               | Volume<br>demo-                                            | te Vo<br>Name                                 | lu   | me           |                |        | Volum<br>instan<br>Vol                  | ies are block<br>ices. | devices that car         | n be attached to<br>30 of 600 Gift U |      |
|               | Volume<br>demo-<br>Descrip                                 | Name<br>Di-snap<br>Ion                        |      | ource        |                |        | Volum<br>Instan<br>Vol                  | ume Lin                | devices that car<br>nits |                                      |      |
|               | Volume<br>demo-<br>Descrip<br>Use sna<br>demo-             | Name<br>D1-snap<br>Ion                        |      | ource        |                | •      | Volum<br>Instan<br>Vol                  | ume Lin                | devices that car<br>nits | 30 of 600 GiB U                      |      |
|               | Votume<br>demo-<br>Descrip<br>Use sna<br>demo-<br>Size (Gi | Name<br>D1-snap<br>Ion                        |      | ource        |                |        | Volum<br>instan<br>Vol<br>Total<br>Numb | ume Lin                | devices that car<br>nits | 30 of 600 GiB U                      |      |
|               | Volume<br>demo-<br>Descrip<br>Use sna<br>demo-             | Name<br>D1-snap<br>Ion                        |      | ource        |                | •      | Volum<br>instan<br>Vol<br>Total<br>Numb | ume Lin                | devices that car<br>nits | 30 of 600 GiB U                      |      |
|               | Votume<br>demo-<br>Descrip<br>Use sna<br>demo-<br>Size (Gi | Name<br>Di-snap<br>ion<br>pshot as<br>Di-snap |      | ource        |                |        | Volum<br>instan<br>Vol<br>Total<br>Numb | ume Lin                | devices that car<br>nits | 30 of 600 GiB U                      |      |

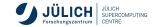

#### **Cinder - Resize Volume**

- Detach Volume from the VM
- From volume action drop down menu choose Extend Volume
- New Size = current Size + extra size

| Project APLAct                            | ۲           | Project / Volumes / Volume | 6           |             |        |       |           |                             |                   |                    |                 |                                     |
|-------------------------------------------|-------------|----------------------------|-------------|-------------|--------|-------|-----------|-----------------------------|-------------------|--------------------|-----------------|-------------------------------------|
| Compute                                   | >           | Volumes                    |             |             |        |       |           |                             |                   |                    |                 |                                     |
| Volumes                                   | ۷           |                            |             |             |        |       |           |                             |                   |                    |                 | _                                   |
| Vilu<br>Snaps                             |             | Deplaying 4 Items          |             |             |        |       |           |                             | Filter            | 0, + Create Volume | #Accept Transfe | @ Delete Volumes                    |
| Geo                                       |             | O Name                     | Description | Size        | Status | Group | Туре      | Attached To                 | Availability Zone | Bootable           | Encrypted       | Actions                             |
| Oraxip Snaps                              | 105         | O cinder-loss-val          |             | 508         | In-ase |       | _DEFAULT_ | Adeptivable on cindeal-base | 1019              | 70                 | 10              | Edit Volume 🔹                       |
| Network                                   | )           | O demo-2                   |             | 508         | In-use |       | _DEFMA.T_ | Allevisidal on tant         | 1043              | 70                 | NO              | Extend Volume<br>Manage Attachments |
|                                           |             |                            |             |             |        |       |           |                             |                   |                    |                 | Create Snapshot                     |
| Onthesitation                             | (           | O demo-1                   |             | 168         | in use |       | _DEFMAT_  | Allevisids on test          | 1010              | 70                 | 10              | Change Volume Type                  |
| Onchestration<br>Data Processing<br>Admin | ,<br>,<br>, | O demo 1 O monanca         |             | 568<br>1038 | h ann  |       | _DEFMAT_  | Adeviside on test           | 104<br>104        | No<br>No           | NO              |                                     |

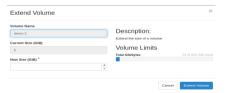

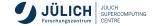

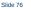

#### **Cinder - Using the CLI**

Create Volume

openstack volume create --size size <VOLUME NAME> openstack volume list openstack volume show <VOLUME>

Delete Volume

openstack volume delete <VOLUME>

Attach your volume to a server

openstack server add volume <VM> <VOLUME>

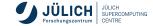

#### **Cinder - Using the CLI**

Create Snapshot from the volume

openstack volume snapshot create --volume <VOLUME> --description → <description> <SNAPSHOT NAME> openstack volume snapshot list openstack volume snapshot show <SNAPSHOT>

Delete Snapshot

openstack volume snapshot delete <SNAPSHOT>

Resize a volume

openstack server remove volume <VM> <VOLUME>
openstack volume set <VOLUME> --size <SIZE>

Reference: https://docs.openstack.org/python-openstacy

#### **Cinder Exercise**

If you get stuck or run into problems please do not hesitate and reach out to one of the tutors and ask for help!

- 1. Create a Volume of size 2G
  - Find out volume-ID and list other metadata
- 2. Attach Volume to your Virtual Machine (VM)
  - Use previously created VM or create a new VM
- 3. Mount attached volume
  - Create ext4 filesystem on the disk
  - Create new directory /mnt/vol-attach in the VM
  - Mount newly created filesystem at /mnt/vol-attach

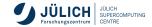

#### **Cinder Exercise**

4. Install fio (flexible I/O tester) tool.

sudo apt install fio or sudo yum install fio

5. Fill 1G volume space and also perform I/O performance test

#### 6. Check usage of the filesystem

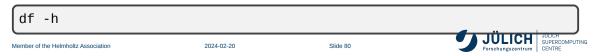